# 远程访问(VPN)用户手册

2022 年 1 月

## 目录

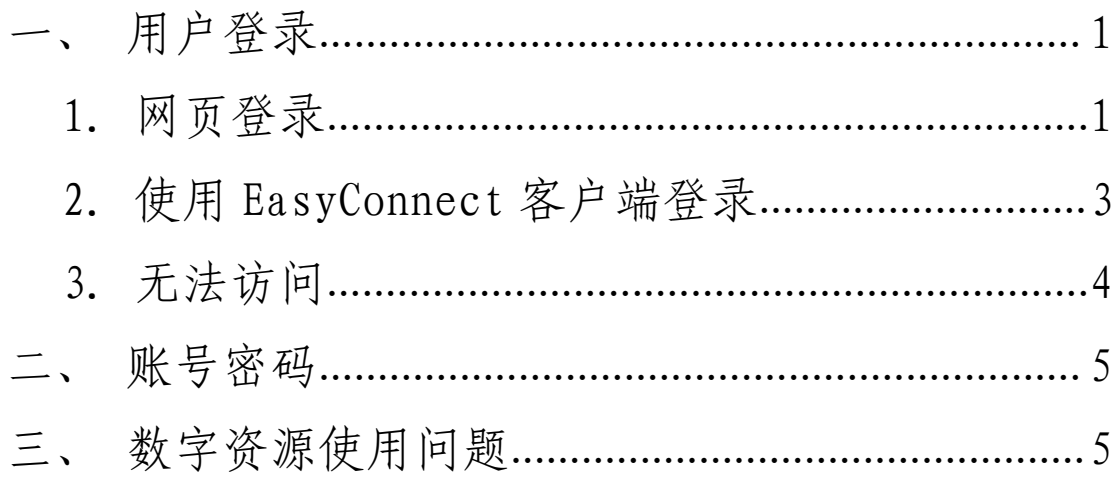

## <span id="page-2-0"></span>一、用户登录

## <span id="page-2-1"></span>1. 网页登录

首次访问输入网址 https://ra.cass.cn,或点击院图书馆首页"远程访问",进 入中国社会科学院远程访问系统登录页。

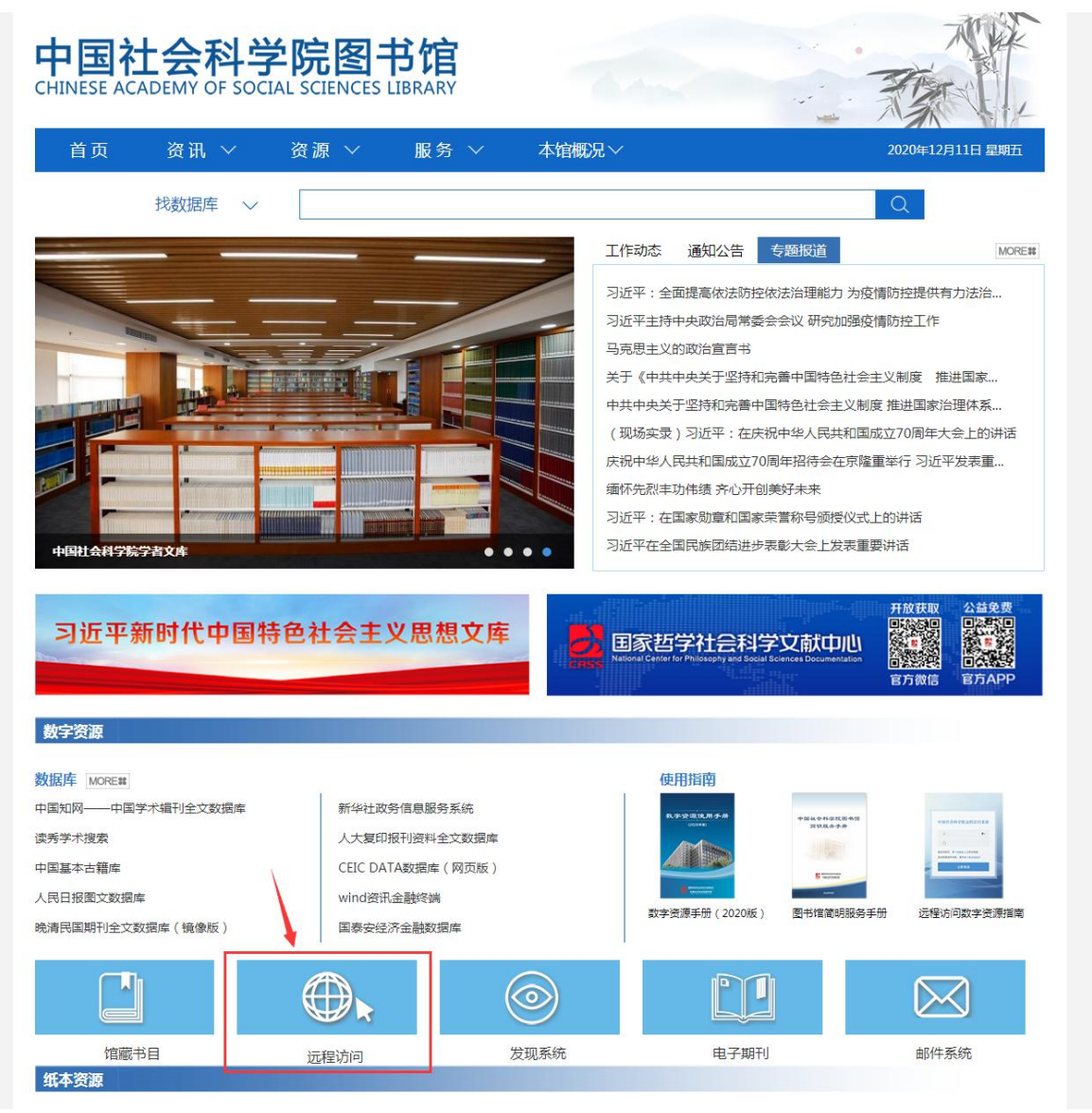

#### 图 1 中国社会科学院图书馆首页

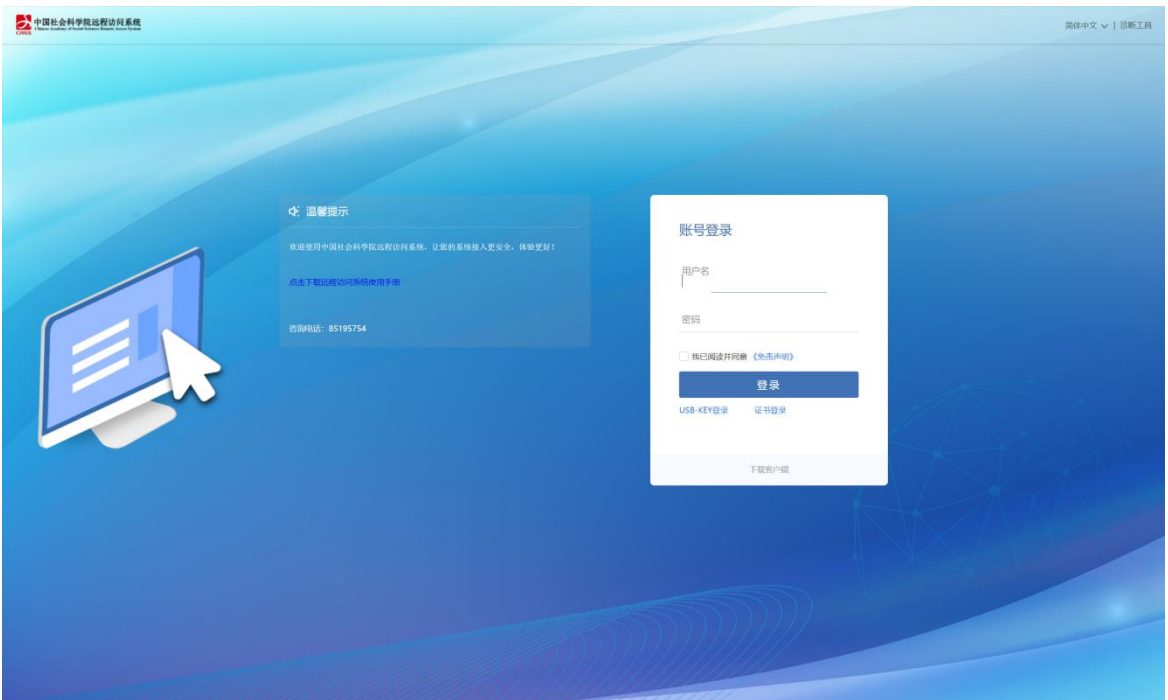

图 2 远程访问系统登录页面

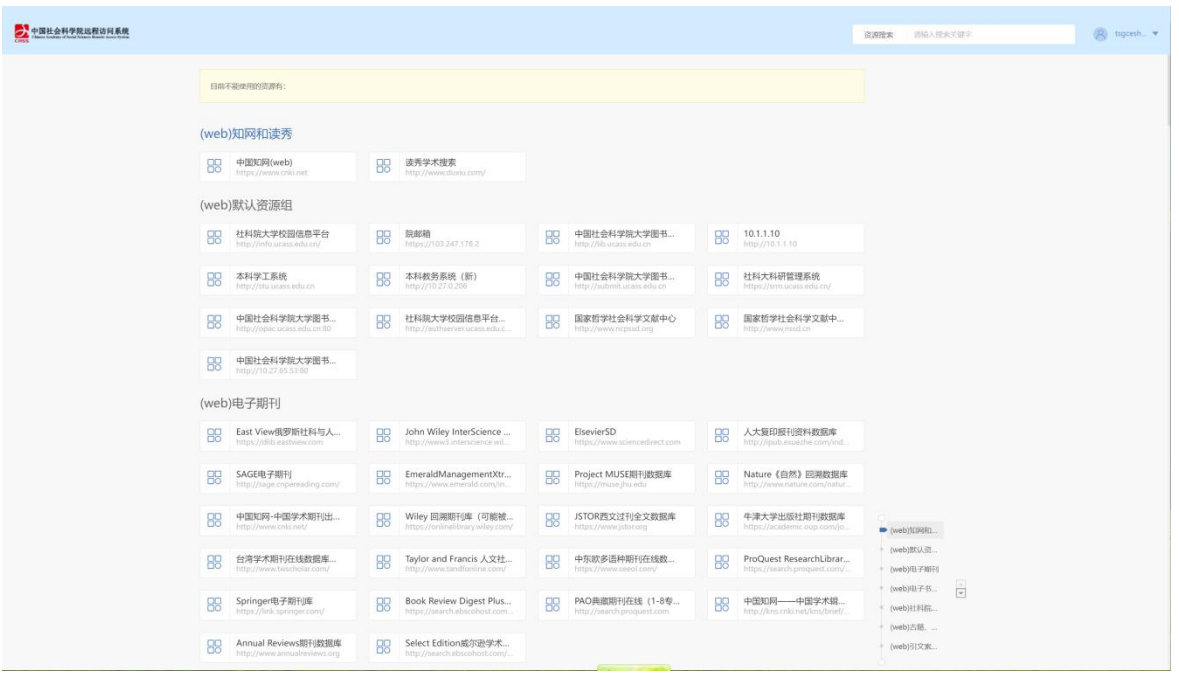

图 3 远程访问系统资源页

部分资源需要下载 Easy Connect 客户端,在登录成功后资源页面上方提 示处进行下载。

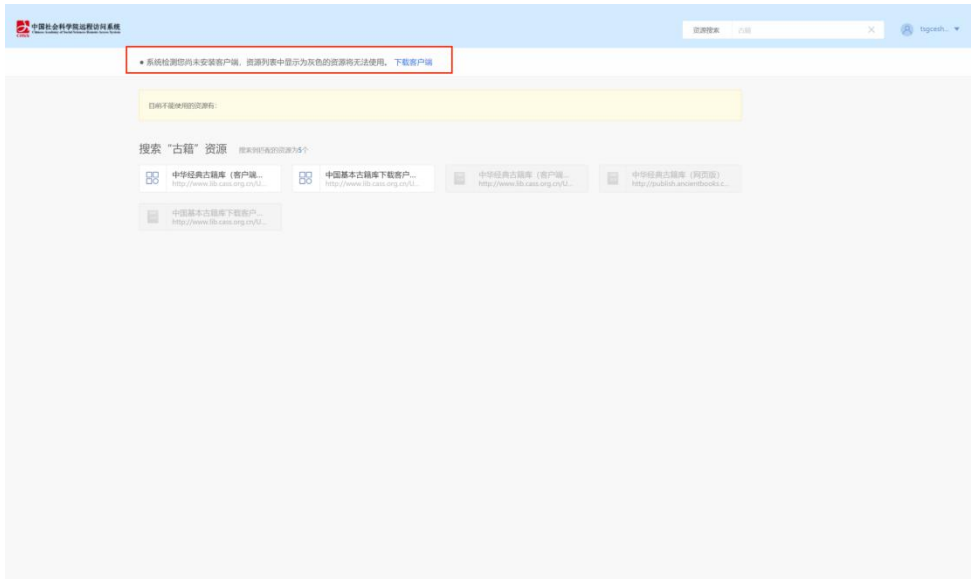

图 4 客户端下载提示

| ● 中国社会科学院出程访问系统 |                                                    |                                                               |                                                                                                    | [R] tigcein *<br><b>查询规束 团级人理组式银字</b> |
|-----------------|----------------------------------------------------|---------------------------------------------------------------|----------------------------------------------------------------------------------------------------|---------------------------------------|
|                 |                                                    | ● 系统检测您尚未安装喜户端, 资源列表中量示为灰色的资源将无法使用。 下载客户端                     |                                                                                                    |                                       |
|                 | 口前不能使用的治源有                                         |                                                               |                                                                                                    |                                       |
|                 | (web)知网和读秀                                         |                                                               |                                                                                                    |                                       |
|                 | 88<br>中国知网(web)<br>https://www.criti.rut           | 读秀学术搜索<br>88                                                  |                                                                                                    |                                       |
|                 | (web)默认资源组                                         | 下载客户端                                                         | ×                                                                                                    |                                       |
|                 | 社科院大学校园信息平台<br>88<br>http://asks.uz.ara.edu.rzu/   | 服<br>院邮<br><b>Pitts</b>                                       | 10.1.1.10<br>HELV/10.1.1.10                                                                                        |                                       |
|                 | 88<br>本科学工系统<br>http://stu.ucass.edu.cn            | 88<br>本科<br>hme                                               | 社科大科研管理系统<br>ttpi://sm.ucam.edi.cn/<br>For Windows                                                                 |                                       |
|                 | 88<br>中国社会科学院大学图书<br>http://opaciacara.edu.ori.li0 | <b>BB</b><br>社科<br><b>Jerrit</b>                              | 国家哲学社会科学文献中。<br>下载<br><b>ED //WWW.Passil.com</b>                                                                   |                                       |
|                 | 中国社会科学院大学图书<br>88<br>http://TQ 27.65 53.80         | 其他平台下载地址                                                      | 我的问题?                                                                                                    |                                       |
|                 | (web)电子期刊                                          | ⊞<br>Windows                                                  | <b>G</b><br>Δ<br>÷<br>ú.<br>Mac<br>IDS:<br>Linux.<br>Android                                                       |                                       |
|                 | East View筑罗斯社科与人<br>88<br>Intox //dilb eastylescom | John Wiley InterScience<br>思<br>http://www3.interscience.wil. | 人大型印报刊资料数据库<br>88<br>ElsevierSD<br>88<br>https://www.sciencedirect.com<br>herborough as a superfect of the         |                                       |
|                 | 88<br>SAGE电子期刊<br>http://sage.crpanoading.com/     | 服<br>EmeraldManagementXtr<br>https://www.emerald.com/in.      | 88<br>88<br>Project MUSE明刊数据库<br>Nature《自然》回溯数据库<br>https://www.jhucedu<br>http://www.nature.com/natur             | <b>De (web))(SRRL</b><br>/web效果以应     |
|                 | 盟<br>中国知网-中国学术期刊出<br>THEIR CANADA ISSUED PARTY     | 品<br>Wiley 回溯期刊库 (可能被<br>https://online@raily.widey.co.       | 88<br>JSTOR西文过刊全文数据库<br>88<br>牛津大学出版社期刊数据库<br><b>Instead Western Islam cities</b><br>tittos //academic pup com/lo. | + (web)电子用刊<br>(web) (H)子书<br>同       |
|                 | 88<br>台湾学术期刊在线数据库。<br>http://www.twishalar.com/    | Taylor and Francis 人文社<br>88<br>http://www.tandfonline.com/   | 88<br>88<br>中东欧多语种明刊在线数。<br>ProQuest ResearchLibrar<br>https://vearch.proquest.com/<br>Integrative commitments     | + (web)社科民<br>+ (web) city.           |
|                 | Springer电子期刊库<br>88                                | Book Review Digest Plus<br>88                                 | PAO典视期刊在线 (1-8专<br>88<br>中国知网-中国学术院<br>眾                                                                           | * (web) 3152.90                       |

#### 图 5 客户端下载窗口

点击下载客户端弹出下载窗口,请下载操作的电脑系统对应的客户端,并运 行安装。

## <span id="page-4-0"></span>2. 使用 EasyConnect 客户端登录

- (1)使用客户端会自动进行 VPN 控件初始化。
- (2)输入 https://ra.cass.cn 点击连接。

(3)输入用户名与密码(由各单位网管员申请开通的用户名和密码) (4)输入正确用户名密码即可登录到 VPN 访问资源

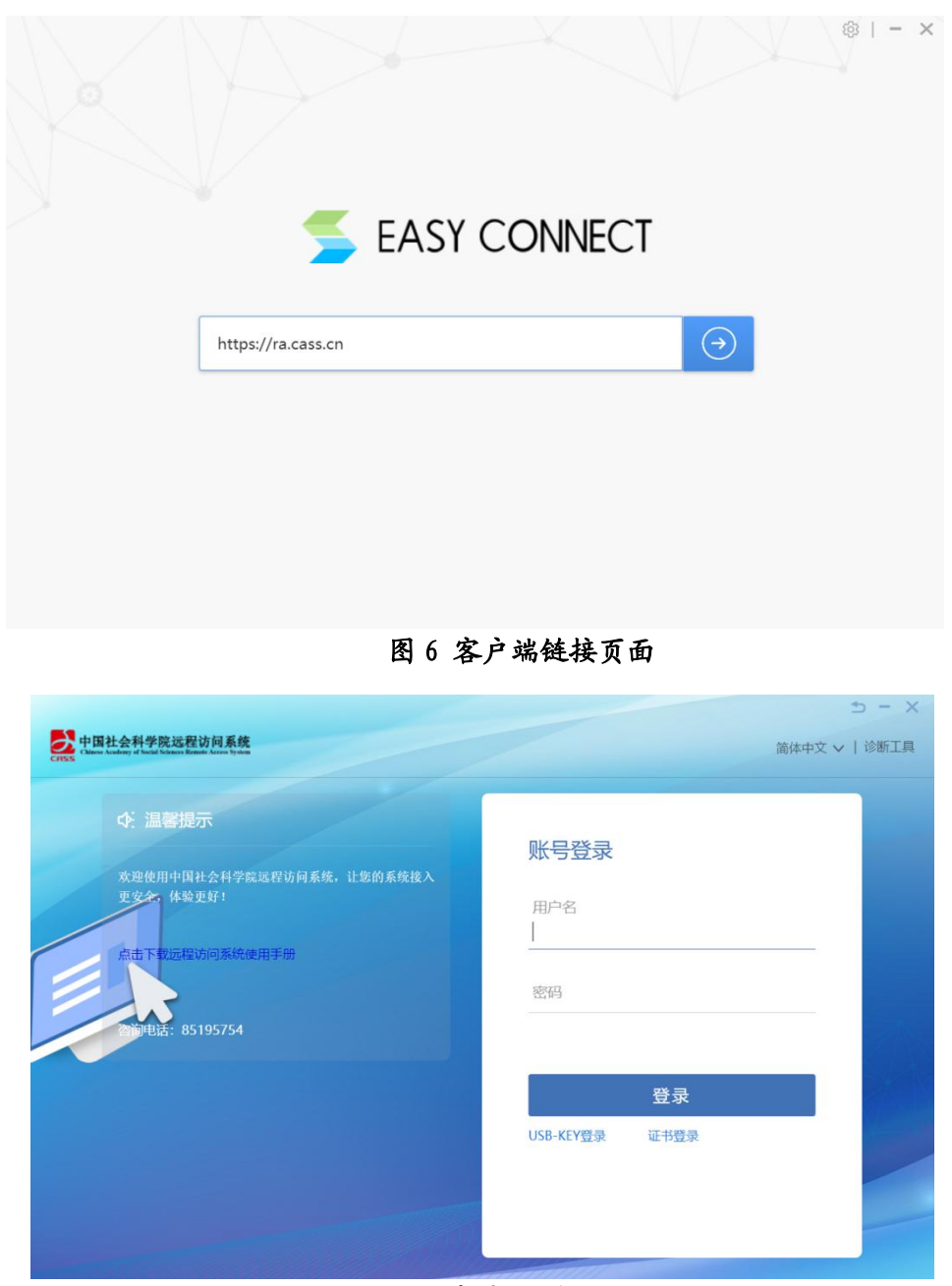

图 7 客户端登录页面

## <span id="page-5-0"></span>3. 无法访问

## (1)下载诊断工具

诊 断 工 具 只 针 对 Windows 客 户 端 , 诊 断 工 具 下 载 地 址 : https://ra.cass.cn/com/help/

(2)重新安装 EasyConnect 客户端

卸载 EasyConnect 客户端后需重启电脑,再安装使用 EasyConnect。

## <span id="page-6-0"></span>二、账号密码

#### 1. 账号申请

由各单位网络管理员向图书馆远程访问系统管理员提交账号申请。

#### 2. 账号密码重置

忘记密码需联系所在单位网络管理员,向图书馆远程访问系统管理员提交账 号密码重置申请表。

#### 3、账号查询

用户可直接联系图书馆远程访问系统管理员查询账号。

### 4、账号锁定

登录过程中,账号或密码输入错误 5 次系统将提示账号被锁定,半小时后自 动解锁。

## <span id="page-6-1"></span>三、数字资源使用问题

### 1. 查找数据库

登录中国社会科学院图书馆官网 http://lib.cssn.cn/,查找相关资源情况。

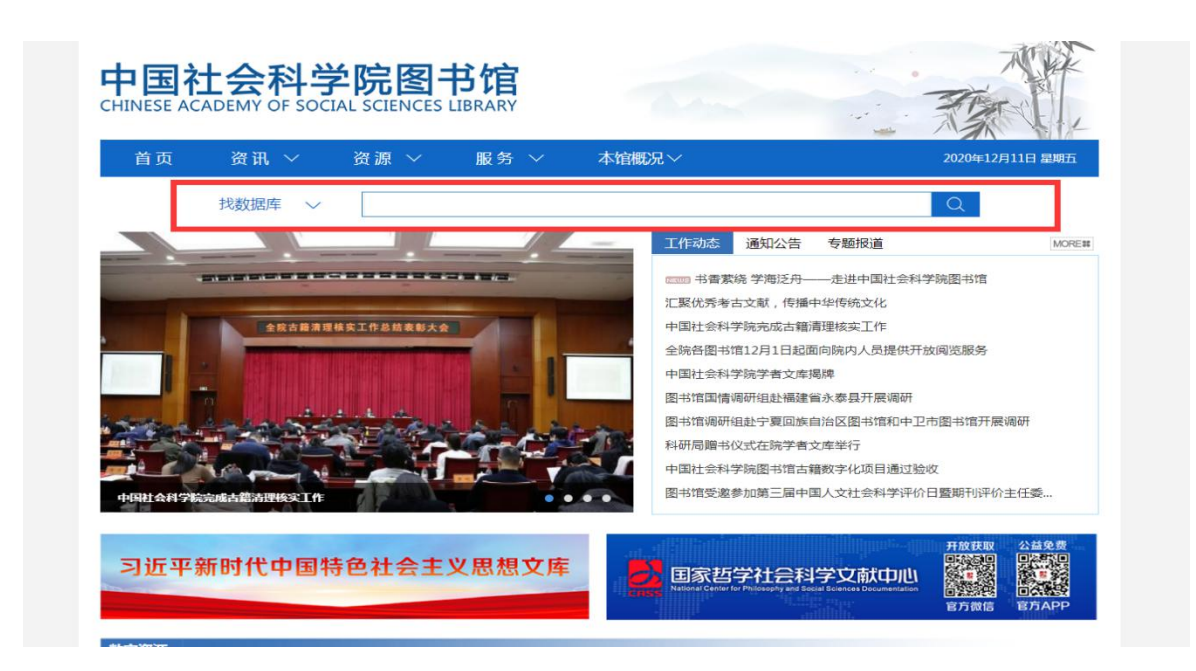

## 2. 数字资源相关问题

如遇到资源访问或了解相关资源问题,可拨打图书馆数字资源部进行咨询。 咨询电话:85195754